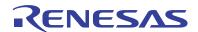

# ZL8101 30AEV2Z

30A Demonstration Board

AN1781 Rev 0.00 Sep 6, 2012

# **Description**

The ZL8101 is an integrated mixed-signal power conversion and management IC that combines an efficient step-down DC/DC converter with key power and thermal management functions in a single package. The ZL8101 incorporates current sharing and adaptive efficiency-optimization algorithms to provide a flexible, efficient power IC building block.

The ZL8101\_30AEV2Z Demo Board is a 6-layer board demonstrating a 30A synchronous buck converter. Sequencing, tracking, margining, plus other features can be evaluated using this board.

A USB to SMBus adapter board can be used to connect the demo board to a PC. The PMBus command set is accessed by using the Zilker Labs PowerNavigator™ evaluation software from a PC running Microsoft Windows.

# **Ordering Information**

| PART NUMBER    | DESCRIPTION                 |  |  |  |  |
|----------------|-----------------------------|--|--|--|--|
| ZL8101_30AEV2Z | 30A Single Phase Demo Board |  |  |  |  |

# **Key Features**

- 30A Synchronous Buck Converter
- Optimized for High Current and High Efficiency
- · Configurable through SMBus
- · Onboard Enable Switch
- · Power-Good Indicator

## **Target Specifications**

- V<sub>IN</sub> = 12V
- V<sub>OUT</sub> = 1V/30A
- F<sub>SW</sub> = 533kHz
- Efficiency: >88% at 20A
- Output Ripple: ±1%
- Dynamic Response: ±3% (33%-83%-33% LOAD STEP, di/dt = 5A/μs)
- Operating Temperature: +25°C

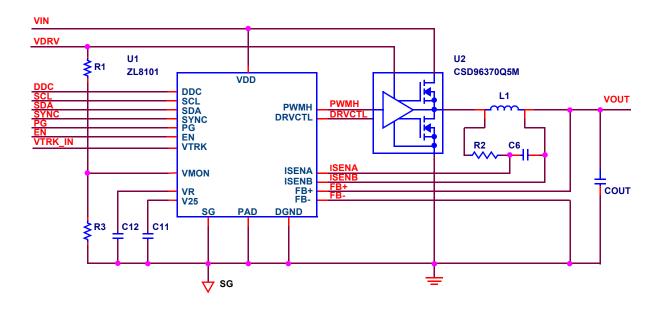

FIGURE 1. ZL8101\_30AEV2Z 30A DEMO BOARD SIMPLIFIED SCHEMATIC

## **Functional Description**

The ZL8101\_30AEV2Z 30A Demo Board provides all circuitry required to demonstrate the features of the ZL8101. The ZL8101 30A has a functionally optimized ZL8101 circuit layout that allows efficient operation up to the maximum output current. Power and load connections are provided through plug-in sockets.

A majority of the features of the ZL8101 such as soft-start delay and ramp times, supply sequencing, voltage tracking, and voltage margining are available on this board. For voltage tracking and sequencing evaluation, the board can be connected to any other Zilker Labs evaluation boards that supports the Digital DC (DDC) bus.

Figure 1 shows a simplified schematic of the ZL8101\_30AEV2Z 30A Demo Board. All power to the board (VIN and I<sup>2</sup>C bus) must be removed before changing the jumpers.

The hardware enable function is controlled by a toggle switch on the ZL8101\_30AEV2Z 30A board. The power-good (PG) LED indicates the state of PG when external power is applied to the ZL8101\_30AEV2Z 30A board. The right angle headers at opposite ends of the board are for connecting a USB to SMBus adapter board or for easy chaining of multiple evaluation boards.

Figure 2 shows the ZL8101\_30AEV2Z 30A Demo Board complete circuit. The circuit consists of the ZL8101 IC with its minimal component count to realize a 30A buck converter. The board layout has been optimized for thermal performance. Figure 3 is the board interface circuitry. Figures 5 through 10 show the PCB layout for the board, including the board fabrication notes.

The bill of materials (BOM) and configuration file are also included for reference.

## **Operation**

#### **PMBus Operation**

The ZL8101 utilizes the PMBus protocol. The PMBus functionality can be controlled via USB from a PC running the PowerNavigator evaluation software in a Windows XP, Windows 2000/NT, or Windows 7 operating system.

Install the evaluation software using the CD included in the  $\tt ZL8101\_30AEV2Z$  30A Demo Board kit.

For board operation, connect the included USB-to-SMBus adapter board to J2 of the ZL8101\_30AEV2Z 30A Demo board. Connect the desired load and an appropriate power supply to the input and connect the included USB cable to the PC running the PowerNavigator evaluation software. Place the ENABLE switch in "DISABLE" and turn on the power.

The evaluation software allows modification of all ZL8101 PMBus parameters. The ZL8101 device on the board has been pre-configured as described in the Target Specifications on the front page, but the user may modify the operating parameters through the PowerNavigator software or by loading a predefined scenario from a configuration file.

Use the mouse-over pop-ups for PowerNavigator help. Refer to Zilker Labs application note <u>AN2033</u> for PMBus details.

The ENABLE switch can then be moved to "ENABLE" and the ZL8101\_30AEV2Z 30A Demo board can be tested. Alternately, the PMBus ON-OFF CONFIG and OPERATION commands may be used.

## **Quick Start Guide**

#### **Stand Alone Operation**

- 1. Set ENABLE switch to "DISABLE".
- 2. Apply load to VOUT+/VOUT-.
- 3. Connect the USB to SMBus adapter board to J2 of the board.
- Ensure that jumper shorting headers J1, J6, and J7 are installed.
- Connect supplied USB cable from computer to USB to SMBus adapter board.
- 6. Connect power supply to VIN+/VIN- (supply turned off).
- 7. Turn power supply on.
- 8. Set ENABLE switch to "ENABLE".
- Monitor the ZL8101\_30AEV2Z 30A demo board operation using an oscilloscope.

#### **USB (PMBus) Operation**

- 1. Set ENABLE switch to "DISABLE".
- 2. Apply load to VOUT+/VOUT- .
- 3. Connect power supply to VIN+/VIN- (supply turned off).
- 4. Turn power supply on.
- 5. Insert the Zilker Labs Eval Kit CD.
- Connect USB to SMBus adapter board to J2 of ZL8101\_30AEV2Z 30A Demo Board.
- Connect supplied USB cable from computer to USB to SMBus adapter board.
- 8. Upon first-time connection, the Found New Hardware Wizard will appear.
- 9. Select 'No' at prompt to search the Internet for drivers.
- Follow the steps on the screen to install the drivers from the CD.
- Install the PowerNavigator evaluation software by running setup.exe from the PowerNavigator\_installer folder on the CD.
- 12. Using PowerNavigator, set the enable mode to PMBus Enable, press the PMBus Enable button on the PowerNavigator opening screen.
- 13. Monitor and configure the ZL8101\_30AEV2Z 30A Demo Board using PMBus commands in the evaluation software.
- 14. Test the ZL8101\_30AEV2Z 30A Demo Board operation using an oscilloscope and the evaluation software.

Typical room temp efficiency curves are shown in Figure 11. Typical transient and operational waveforms are shown in Figures 12 through 15.

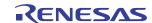

## **Board Schematics**

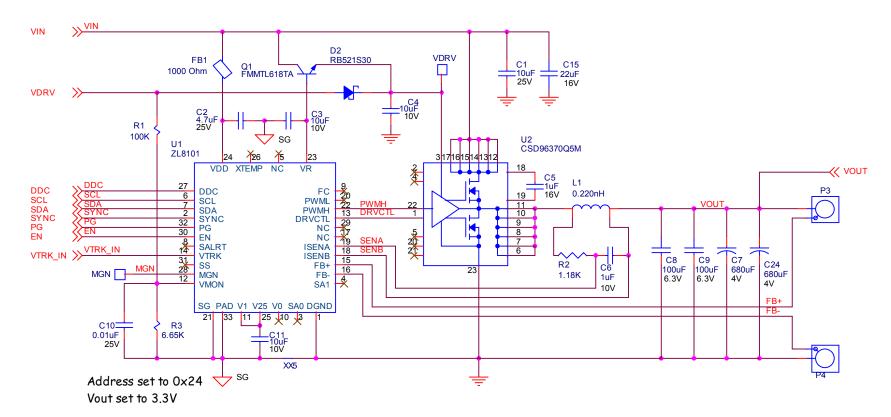

FIGURE 2. ZL8101\_30AEV2Z 30A DEMO BOARD COMPLETE CIRCUIT

AN1781 Rev 0.00 Sep 6, 2012

## **Board Schematics (Continued)**

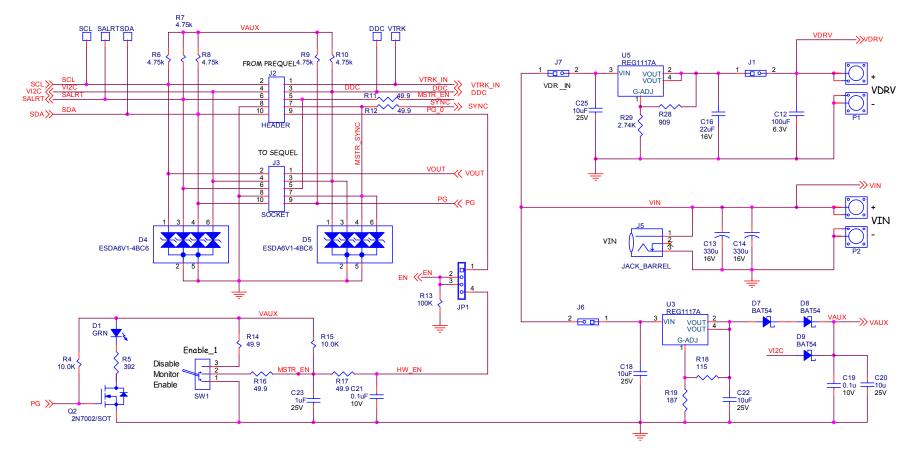

FIGURE 3. ZL8101\_30AEV2Z 30A DEMO BOARD - INTERFACE CIRCUITRY

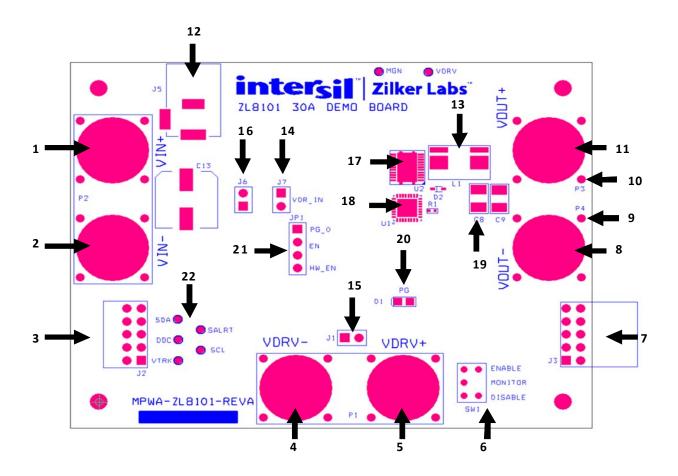

FIGURE 4. ZL8101\_30AEV2Z 30A DEMO BOARD GUIDE

The top view of the ZL8101\_30AEV2Z 30A Demo Board is shown in Figure 4, and the most important parts of the board are covered in Table 1  $\,$ 

TABLE 1. COMMENTS ABOUT DIFFERENT PARTS IN THE ZL8101\_30AEV2Z 30A DEMO BOARD

| ITEM | QUANTITY | REFERENCE              | VALUE                | TOLERANCE | RATING       | TYPE     | MANUFACTURER     | PART NUMBER        | DISTRIBUTOR | DIST. PN            |
|------|----------|------------------------|----------------------|-----------|--------------|----------|------------------|--------------------|-------------|---------------------|
| 1    | 1        | C1                     | 10µF                 | ±10%      | 25V          | X7R      | Taiyo Yuden      | TMK316B7106KL-TD   | Digikey     | 587-2399-2-ND       |
| 2    | 1        | C2                     | 4.7μF                | ±10%      | 25V          | X7R      | AVX              | 0805YC475KAT2A     | Digikey     | 478-5722-1-ND       |
| 3    | 3        | C3, C4, C11            | 10µF                 | ±10%      | 10V          | X7R      | Murata           | GRM21BR71A106KE51L | Digikey     | 490-3905-2-ND       |
| 4    | 1        |                        | -                    |           |              | X7R      | Kemet            |                    |             |                     |
|      |          | C5                     | 1μF                  | ±10%      | 16V          |          |                  | C0603C105K4RACTU   | Digikey     | C0603C105K4RACTU-ND |
| 5    | 1        | C6                     | 1μF                  | 10%       | 10V          | X7R      | Taiyo Yuden      | LMK107B7105KA-T    | Digikey     | 587-1242-2-ND       |
| 6    | 2        | C7, C24                | 680µF                | 20%       | 4V           | AL POLY  | Kemet            | T530Y687M004ATE005 | Digikey     | 399-4750-1-ND       |
| 7    | 3        | C8, C9, C12            | 100μF                |           | 6.3V         | X5R      | Taiyo Yuden      | JMK325BJ107MY-T    | Digikey     | 587-1388-2-ND       |
| 8    | 1        | C10                    | 0.01μF               | ±10%      | 25V          | X7R      | Kemet            | CO402C103K3RACTU   | Digikey     | 399-1278-2-ND       |
| 9    | 2        | C13, C14               | 330µ                 | 20%       | 16V          | AL POLY  | United Chemi-Con | APXA160ARA331MJCOG | Digikey     | 565-3081-2-ND       |
| 10   | 2        | C15, C16               | 22μF                 | 20%       | 16V          | X5R      | Murata           | GRM31CR61C226ME15L | Digikey     | 490-4739-2-ND       |
| 11   | 3        | C18, C22,<br>C25       | <b>1</b> 0μ <b>F</b> | 10%       | 25V          | X5R      | Panasonic - ECG  | ECJ-3YB1E106K      | Digikey     | PCC2414TR-ND        |
| 12   | 1        | C19                    | 0.1μ                 | 10%       | <b>10V</b>   | X7R      | Kemet            | C0603C104K8RACTU   | Digikey     | 399-1095-2-ND       |
| 13   | 1        | C20                    | 10µ                  | 10%       | 25V          | X5R      | Panasonic - ECG  | ECJ-3YB1E106K      | Digikey     | PCC2414TR-ND        |
| 14   | 1        | C21                    | 0.1μF                | 10%       | 10V          | X7R      | Kemet            | C0603C104K8RACTU   | Digikey     | 399-1095-2-ND       |
| 15   | 1        | C23                    | 1µF                  | 10%       | 25V          | X5R      | Taiyo Yuden      | TMK107BJ105KA-T    | Digikey     | 587-1248-2-ND       |
| 16   | 1        | D1                     | GRN                  |           | 2V           |          | Chicago Minature | CMD17-21VGC        | Mouser      | 606-CMD17-21VGC     |
| 17   | 1        | D2                     | RB521S30             |           | 30V          | Schottky | ON SEMI          | RB521S30           | Digikey     | RB521S30CT-ND       |
| 18   | 2        | D4, D5                 | ESDA6V1-4BC6         |           | 6.1V, 80W    |          | ST Micro         | ESDA6V1-4BC6       | Digikey     | 497-4643-2-ND       |
| 19   | 3        | D7, D8, D9             | BAT54                |           | 30V          | Schottky | On Semi          | BAT54XV2T10S       | Digikey     | BAT54XV2T10STR-ND   |
| 20   | 1        | FB1                    | 1000 Ω               |           | 150mA        | Ferrite  | Taiyo Yuden      | BK1005HM102-T      | Digikey     | 587-1835-2-ND       |
| 21   | 1        | JP1                    | 4 PIN                |           |              |          | Тусо             | 3-644456-4         | Digikey     | A31114-ND           |
| 22   | 3        | J1, J6, J7             | 2 POS                |           |              | VERT     | Samtec           | TSW-102-07-L-S     | Digikey     | SAM1031-02-ND       |
| 23   | 1        | J2                     | HEADER               |           |              | RA       | Samtec           | TSW-105-08-T-D-RA  | Digikey     | SAM1049-05-ND       |
| 24   | 1        | 13                     | SOCKET               |           |              | RA       | Samtec           | SSQ-105-02-T-D-RA  | Digikey     | SAM1224-05-ND       |
| 25   | 1        | J5                     | JACK_BARREL          |           | 1.5A @ 18VDC | RA       | Kobiconn         | 163-5004-E         | Mouser      | 163-5004-E          |
| 26   | 1        | L1                     | 0.220nH              |           | 70           | Inductor | ITG              | SL3732_R22KHF      | ITG         | SL3732_R22KHF       |
| 27   | 2        | P1, P2                 | JACK_DUAL_BANANA     |           | 15A          |          | Emerson          | 108-0740-001       | Digikey     | J147-ND             |
| 28   | 2        | P3, P4                 | JACK_BANANA_1        |           |              |          |                  |                    | Digikey     | J147-ND             |
| 29   | 1        | Q1                     | FMMTL618TA           |           | 20V          | NPN      | Diodes Inc       | FMMTL618TA         | Digikey     | FMMTL618CT-ND       |
| 30   | 1        | Q2                     | 2N7002/SOT           |           | 60V 115mA    | N-CH     | ON SEMI          | 2N7002LT1          | Digikey     | 2N7002LT10STR-ND    |
| 31   | 1        | R1                     | 100k                 | 1%        |              | 1/16W    | Vishay/Dale      | CRCW0402100KFKED   | Digikey     | 541-100KLTR-ND      |
| 32   | 1        | R2                     | 1.18k                | 1%        |              | Resistor | Panasonic - ECG  | ERJ-3EKF1181V      | Digikey     | P1.18KHTR-ND        |
| 33   | 1        | R3                     | 6.65k                | 1%        |              | 1/16W    | Panasonic - ECG  | ERJ-2RKF6651X      | Digikey     | P6.65KLTR-ND        |
| 34   | 1        | R4                     | 10.0k                | 1%        |              | 1/16W    | Yageo            | RC0402FR-0710KL    | Digikey     | 311-10.0KLRTR-ND    |
| 35   | 1        | R5                     | 392                  | 1%        |              | THK FILM | Panasonic - ECG  | ERJ-3EKF3920V      | Digikey     | P392HTR-ND          |
| 36   | 5        | R6, R7, R8,<br>R9, R10 | 4.75k                | 1%        |              | 1/16W    | Panasonic - ECG  | ERJ-2RKF4751X      | Digikey     | P4.75KLTR-ND        |
| 37   | 4        | R11, R12,<br>R16, R17  | 49.9                 | 1%        | 100mW        | THK FILM | Panasonic - ECG  | ERJ-3EKF49R9V      | Digikey     | P49.9HTR-ND         |
| 38   | 1        | R13                    | 100k                 | 1%        | 63mW         | THK FILM | Panasonic - ECG  | ERJ-2RKF1003X      | Digikey     | P100KLTR-ND         |
| 39   | 1        | R14                    | 49.9                 | 1%        | 63mW         | THK FILM | Vishay/Dale      | CRCW040249R9FKED   | Digikey     | 541-49.9LTR-ND      |
| 40   | 1        | R15                    | 10.0k                | 1%        | 63mW         | THK FILM | Panasonic - ECG  | ERJ-2RKF1002X      | Digikey     | P10.0KLTR-ND        |
| 41   | 1        | R18                    | 115                  | 1%        | 100mW        | THK FILM | Panasonic - ECG  | ERJ-3EKF1150V      | Digikey     | P115HTR-ND          |
|      | _        | 3                      |                      |           |              |          |                  |                    | J,          |                     |

## TABLE 1. COMMENTS ABOUT DIFFERENT PARTS IN THE ZL8101\_30AEV2Z 30A DEMO BOARD (Continued)

| ITEM | QUANTITY | REFERENCE | VALUE       | TOLERANCE | RATING | TYPE     | MANUFACTURER         | PART NUMBER   | DISTRIBUTOR | DIST. PN       |
|------|----------|-----------|-------------|-----------|--------|----------|----------------------|---------------|-------------|----------------|
| 42   | 1        | R19       | 187         | 1%        | 100mW  | THK FILM | Panasonic - ECG      | ERJ-3EKF1870V | Digikey     | P187HTR-ND     |
| 43   | 1        | R28       | 909         | 1%        | 100mW  | THK FILM | Panasonic - ECG      | ERJ-3EKF9090V | Digikey     | P909HTR-ND     |
| 44   | 1        | R29       | 2.74k       | 1%        | 100mW  | THK FILM | Panasonic - ECG      | ERJ-3EKF2741V | Digikey     | P3.32KHTR-ND   |
| 45   | 1        | SW1       | SW_SPDT     |           |        | PCB VERT | NKK                  | G13AP-RO      | Mouser      | 633-G13AP-R0   |
| 53   | 1        | U1        | ZL8101      |           |        |          | Intersil             | ZL8101        | Intersil    | ZL8101         |
| 54   | 1        | U2        | CSD96370Q5M |           | 25V    |          | Texas<br>Instruments | CSD96370Q5M   | Digikey     | 296-28235-2-ND |
| 55   | 2        | U3, U5    | REG1117A    |           |        |          | Texas<br>Instruments | REG1117A      | Digikey     | REG1117A-ND    |

## **Board Layout - 6 Layers**

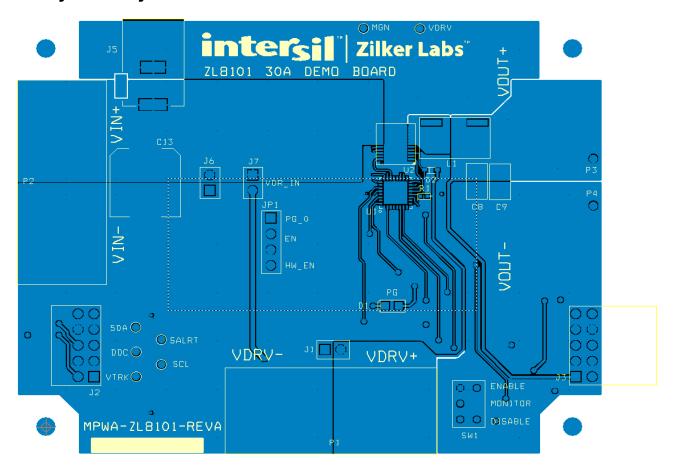

FIGURE 5. PCB - TOP LAYER

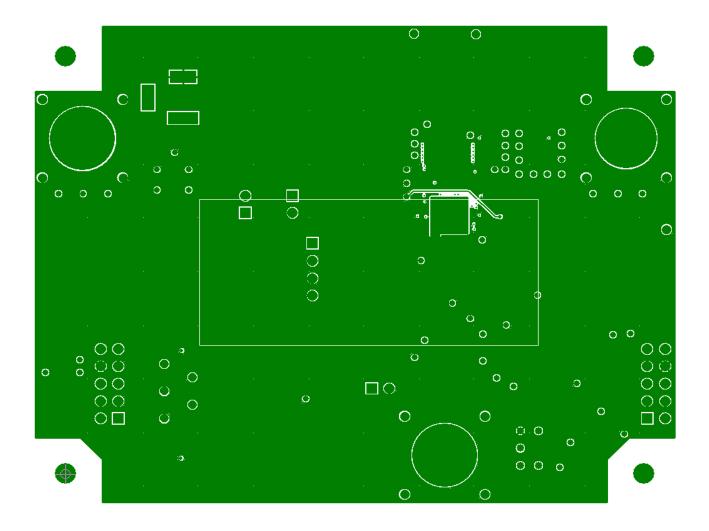

FIGURE 6. PCB - INNER LAYER 1 (VIEWED FROM TOP)

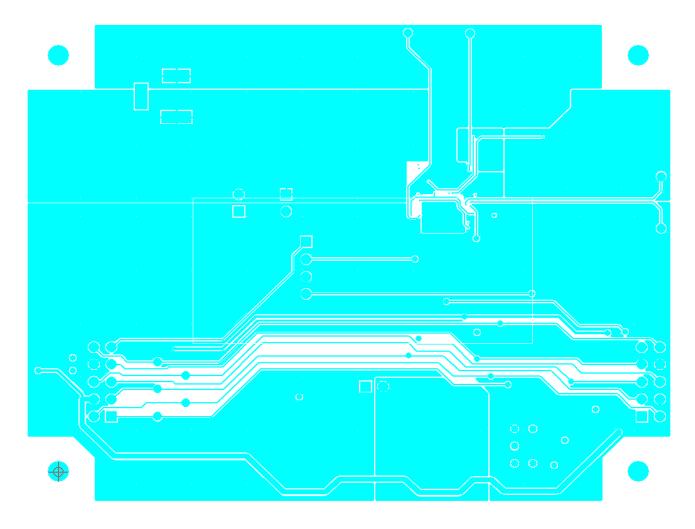

FIGURE 7. PCB - INNER LAYER 2 (VIEWED FROM TOP)

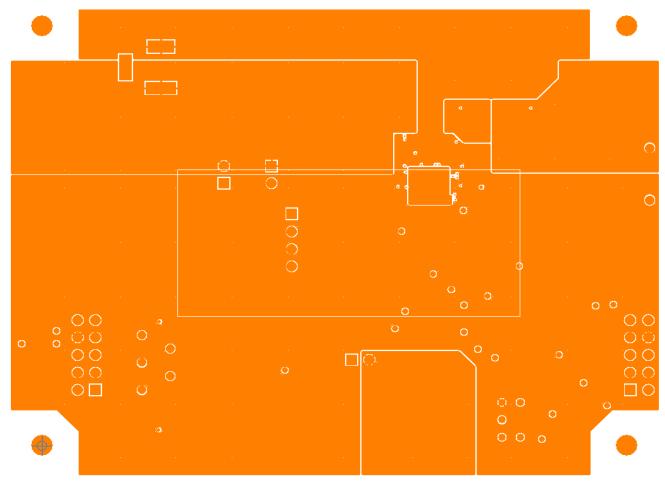

FIGURE 8. PCB - INNER LAYER 3 (VIEWED FROM TOP)

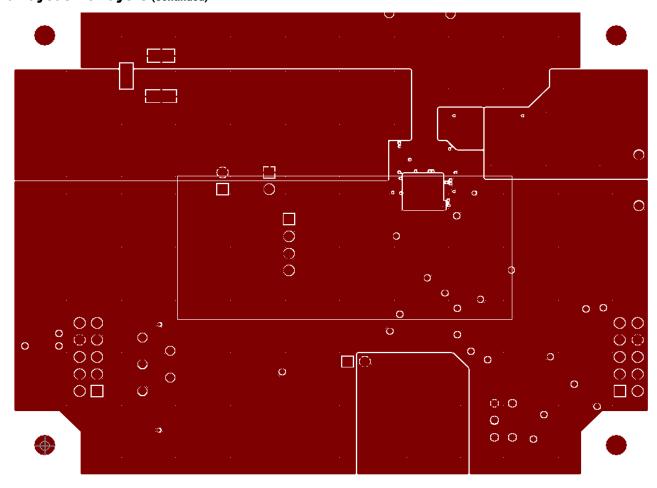

FIGURE 9. PCB - INNER LAYER 4 (VIEWED FROM TOP)

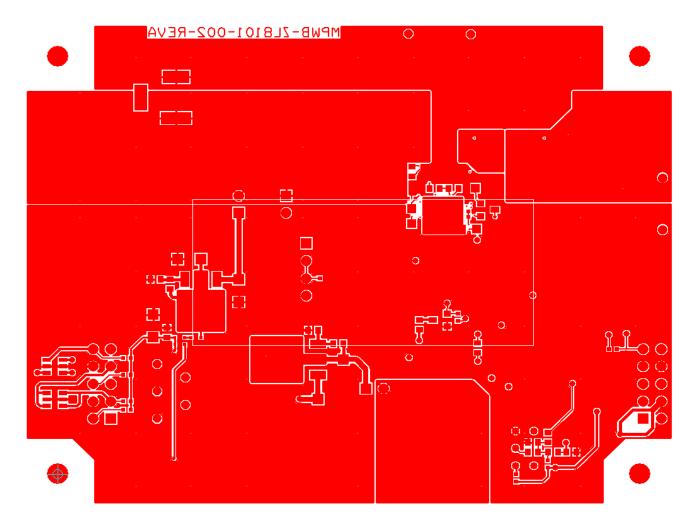

FIGURE 10. PCB - BOTTOM LAYER (VIEWED FROM TOP)

## **Default Configuration Text**

The following text is loaded into the ZL8101 device on the board as default settings. Each PMBus command is loaded via the PowerNavigator software. The # symbol is used for a comment line.

- # Zilker Labs 8101 6/7/2012
- # ZL Configuration File Revision A
- # Schematic revision level
- # BOM revision level
- # Change log:

RESTORE\_FACTORY

STORE\_USER\_ALL

STORE\_DEFAULT\_ALL

IOUT\_UC\_FAULT\_LIMIT

IOUT\_AVG\_UC\_FAULT\_LIMIT

MFR\_VMON\_OV\_FAULT\_LIMIT

MFR\_IOUT\_OC\_FAULT\_RESPONSE

MFR\_IOUT\_UC\_FAULT\_RESPONSE

 MFR\_ID
 Zilker\_Labs

 MFR\_MODEL
 30A

 MFR\_REVISION
 REV\_A

 MFR\_LOCATION
 Austin

 MFR\_DATE
 8/2012

 MFR\_SERIAL
 1p0V\_35A

VOUT\_COMMAND 1.0 FREQUENCY SWITCH 533 POWER\_GOOD\_DELAY 5 IOUT\_SCALE 0.30 IOUT\_CAL\_OFFSET -2.0 5 TON\_DELAY 5 TON\_RISE 5 TOFF\_DELAY TOFF\_FALL 5 VOUT\_OV\_FAULT\_RESPONSE 0x80 VOUT\_UV\_FAULT\_RESPONSE 0x80 OVUV\_CONFIG 0x80 IOUT\_OC\_FAULT\_LIMIT 50 IOUT\_AVG\_OC\_FAULT\_LIMIT 45

-40

-40

0x80

0x80

7.0

-40

VMON\_OV\_FAULT\_RESPONSE 0x80 4.5 MFR\_VMON\_UV\_FAULT\_LIMIT VMON\_UV\_FAULT\_RESPONSE 0x80 VIN\_OV\_WARN\_LIMIT 14.3 VIN\_OV\_FAULT\_LIMIT 14.5 VIN\_OV\_FAULT\_RESPONSE 0x80 VIN\_UV\_WARN\_LIMIT 4.2 VIN\_UV\_FAULT\_LIMIT 4.0 VIN\_UV\_FAULT\_RESPONSE 0x80 OT WARN LIMIT 110.0 OT\_FAULT\_LIMIT 125 OT\_FAULT\_RESPONSE 0x80 UT\_WARN\_LIMIT -20

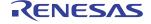

UT\_FAULT\_LIMIT

0x00 UT\_FAULT\_RESPONSE **DEADTIME** 0x0C0C 0x8686 DEADTIME\_CONFIG 0x0C0C DEADTIME\_MAX MAX\_DUTY 94 0x00 TRACK\_CONFIG 0x0000 **INTERLEAVE #SEQUENCE** 0x0000 MFR\_CONFIG 0x6A10 NLR\_CONFIG 0x00000000 TEMPCO\_CONFIG 0x28

 MISC\_CONFIG
 0x2000

 ISHARE\_CONFIG
 0x0000

 AUTO\_COMP\_CONFIG
 0x79

 BID\_TABS
 0x000

PID\_TAPS A=6504.62, B=-11568.50, C=5078.00

 USER\_CONFIG
 0x0011

 DDC\_GROUP
 0x0000000

 #DDC\_CONFIG
 0x0000

 INDUCTOR
 0.22

 ON\_OFF\_CONFIG
 0x1A

STORE\_DEFAULT\_ALL
RESTORE\_DEFAULT\_ALL

# **Measured Data** The following data was acquired using a ZL8101\_30AEV2Z 30A Demo Board.

#### **EFFICIENCY**

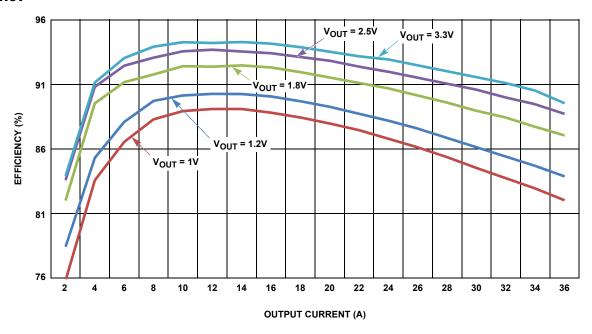

FIGURE 11. EFFICIENCY FOR DIFFERENT OUTPUT VOLTAGES,  $V_{IN}$  = 12V,  $F_{SW}$  = 533kHz

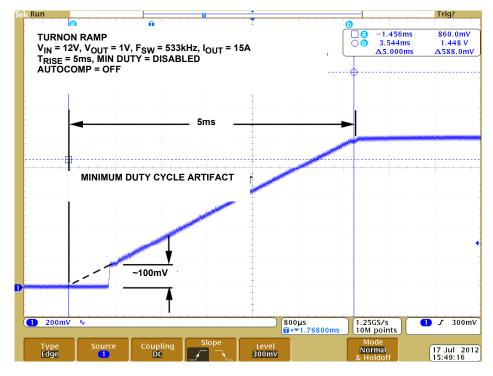

FIGURE 12. RAMP UP

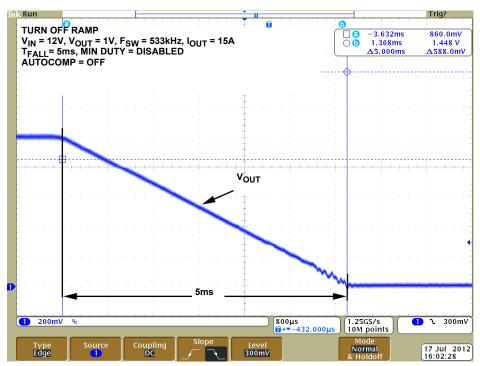

FIGURE 13. RAMP DOWN

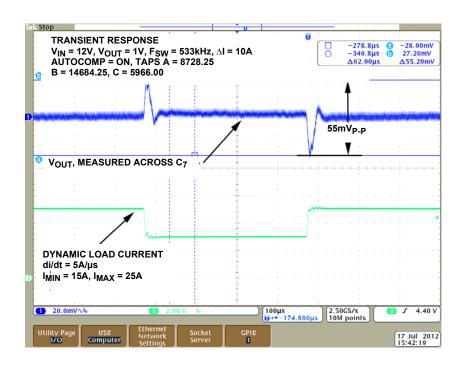

FIGURE 14. DYNAMIC RESPONSE, 10A TO 25A (AND VICE VERSA) LOAD STEP

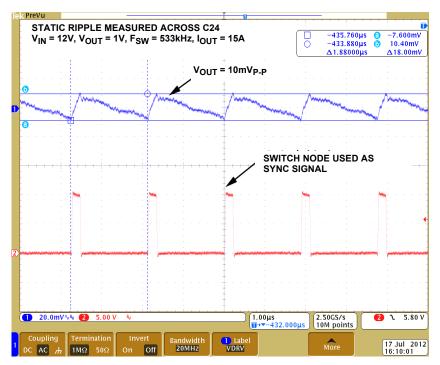

FIGURE 15. OUTPUT VOLTAGE RIPPLE WHEN VO = 1V, IO = 25A,  $V_{IN}$  = 12V,  $F_{sw}$  = 800kHZ

# References

- [1] **ZL8101** Data Sheet, Zilker Labs, Inc., 2012.
- [2] AN2033 PMBus™ Command Set, Zilker Labs, Inc., 2009.

#### Notice

- 1. Descriptions of circuits, software and other related information in this document are provided only to illustrate the operation of semiconductor products and application examples. You are fully responsible for the incorporation or any other use of the circuits, software, and information in the design of your product or system. Renesas Electronics disclaims any and all liability for any losses and damages incurred by you or third parties arising from the use of these circuits, software, or information
- 2. Renesas Electronics hereby expressly disclaims any warranties against and liability for infringement or any other claims involving patents, copyrights, or other intellectual property rights of third parties, by or arising from the use of Renesas Electronics products or technical information described in this document, including but not limited to, the product data, drawings, charts, programs, algorithms, and application examples.
- 3. No license, express, implied or otherwise, is granted hereby under any patents, copyrights or other intellectual property rights of Renesas Electronics or others.
- 4. You shall not alter, modify, copy, or reverse engineer any Renesas Electronics product, whether in whole or in part. Renesas Electronics disclaims any and all liability for any losses or damages incurred by you or third parties arising from such alteration, modification, copying or reverse engineering.
- 5. Renesas Electronics products are classified according to the following two quality grades: "Standard" and "High Quality". The intended applications for each Renesas Electronics product depends on the
  - Computers; office equipment; communications equipment; test and measurement equipment; audio and visual equipment; home electronic appliances; machine tools; personal electronic equipment; industrial robots; etc.

"High Quality": Transportation equipment (automobiles, trains, ships, etc.); traffic control (traffic lights); large-scale communication equipment; key financial terminal systems; safety control equipment; etc. Unless expressly designated as a high reliability product or a product for harsh environments in a Renesas Electronics data sheet or other Renesas Electronics document, Renesas Electronics products are not intended or authorized for use in products or systems that may pose a direct threat to human life or bodily injury (artificial life support devices or systems; surgical implantations; etc.), or may cause serious property damage (space system; undersea repeaters; nuclear power control systems; aircraft control systems; key plant systems; military equipment; etc.). Renesas Electronics disclaims any and all liability for any damages or losses incurred by you or any third parties arising from the use of any Renesas Electronics product that is inconsistent with any Renesas Electronics data sheet, user's manual or other Renesas Electronics document.

- 6. When using Renesas Electronics products, refer to the latest product information (data sheets, user's manuals, application notes, "General Notes for Handling and Using Semiconductor Devices" in the reliability handbook, etc.), and ensure that usage conditions are within the ranges specified by Renesas Electronics with respect to maximum ratings, operating power supply voltage range, heat dissipation characteristics, installation, etc. Renesas Electronics disclaims any and all liability for any malfunctions, failure or accident arising out of the use of Renesas Electronics products outside of such specified
- 7. Although Renesas Electronics endeavors to improve the quality and reliability of Renesas Electronics products, semiconductor products have specific characteristics, such as the occurrence of failure at a certain rate and malfunctions under certain use conditions. Unless designated as a high reliability product or a product for harsh environments in a Renesas Electronics data sheet or other Renesas Electronics document, Renesas Electronics products are not subject to radiation resistance design. You are responsible for implementing safety measures to guard against the possibility of bodily injury, injury or damage caused by fire, and/or danger to the public in the event of a failure or malfunction of Renesas Electronics products, such as safety design for hardware and software, including but not limited to redundancy, fire control and malfunction prevention, appropriate treatment for aging degradation or any other appropriate measures. Because the evaluation of microcomputer software alone is very difficult and impractical, you are responsible for evaluating the safety of the final products or systems manufactured by you.
- 8. Please contact a Renesas Electronics sales office for details as to environmental matters such as the environmental compatibility of each Renesas Electronics product. You are responsible for carefully and sufficiently investigating applicable laws and regulations that regulate the inclusion or use of controlled substances, including without limitation, the EU RoHS Directive, and using Renesas Electronics products in compliance with all these applicable laws and regulations. Renesas Electronics disclaims any and all liability for damages or losses occurring as a result of your noncompliance with applicable
- 9. Renesas Electronics products and technologies shall not be used for or incorporated into any products or systems whose manufacture, use, or sale is prohibited under any applicable domestic or foreign laws or regulations. You shall comply with any applicable export control laws and regulations promulgated and administered by the governments of any countries asserting jurisdiction over the parties or
- 10. It is the responsibility of the buyer or distributor of Renesas Electronics products, or any other party who distributes, disposes of, or otherwise sells or transfers the product to a third party, to notify such third party in advance of the contents and conditions set forth in this document.
- 11. This document shall not be reprinted, reproduced or duplicated in any form, in whole or in part, without prior written consent of Renesas Electronics.
- 12. Please contact a Renesas Electronics sales office if you have any questions regarding the information contained in this document or Renesas Electronics products.
- (Note 1) "Renesas Electronics" as used in this document means Renesas Electronics Corporation and also includes its directly or indirectly controlled subsidiaries
- (Note 2) "Renesas Electronics product(s)" means any product developed or manufactured by or for Renesas Electronics

(Rev.4.0-1 November 2017)

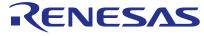

#### **SALES OFFICES**

## Renesas Electronics Corporation

http://www.renesas.com

Refer to "http://www.renesas.com/" for the latest and detailed information.

Renesas Electronics America Inc.

1001 Murphy Ranch Road, Milpitas, CA 95035, U.S.A. Tel: +1-408-432-8888, Fax: +1-408-434-5351

Renesas Electronics Canada Limited 9251 Yonge Street, Suite 8309 Richmond Hill, Ontario Canada L4C 9T3 Tel: +1-905-237-2004

Renesas Electronics Europe Limited
Dukes Meadow, Millboard Road, Bourne End, Buckinghamshire, SL8 5FH, U.K
Tel: +44-1628-651-700, Fax: +44-1628-651-804

Renesas Electronics Europe GmbH

Arcadiastrasse 10, 40472 Düsseldorf, Germany Tel: +49-211-6503-0, Fax: +49-211-6503-1327

Renesas Electronics (China) Co., Ltd.
Room 1709 Quantum Plaza, No.27 ZhichunLu, Haidian District, Beijing, 100191 P. R. China Tel: +86-10-8235-1155, Fax: +86-10-8235-7679

Renesas Electronics (Shanghai) Co., Ltd.

Unit 301, Tower A, Central Towers, 555 Langao Road, Putuo District, Shanghai, 200333 P. R. China Tel: +86-21-2226-0888, Fax: +86-21-2226-0999

Renesas Electronics Hong Kong Limited Unit 1601-1611, 16/F., Tower 2, Grand Cent Tel: +852-2265-6688, Fax: +852 2886-9022 ntury Place, 193 Prince Edward Road West, Mongkok, Kowloon, Hong Kong

Renesas Electronics Taiwan Co., Ltd. 13F, No. 363, Fu Shing North Road, Taipei 10543, Taiwan Tel: +886-2-8175-9600, Fax: +886 2-8175-9670

Renesas Electronics Singapore Pte. Ltd. 80 Bendemeer Road, Unit #06-02 Hyflux Innovation Centre, Singapore 339949 Tel: +65-6213-0200, Fax: +65-6213-0300

Renesas Electronics Malaysia Sdn.Bhd. Unit 1207, Block B, Menara Amcorp, Amcorp Trade Centre, No. 18, Jln Persiaran Barat, 46050 Petaling Jaya, Selangor Darul Ehsan, Malaysia Tel: +60-3-7955-9390, Fax: +60-3-7955-9510

Renesas Electronics India Pvt. Ltd.
No.777C, 100 Feet Road, HAL 2nd Stage, Indiranagar, Bangalore 560 038, India Tel: +91-80-67208700, Fax: +91-80-67208777

Renesas Electronics Korea Co., Ltd. 17F, KAMCO Yangjae Tower, 262, Gangnam-daero, Gangnam-gu, Seoul, 06265 Korea Tel: +82-2-558-3737, Fax: +82-2-558-5338